**1. Ingresa a:** *https://www.gob.mx/cedulaprofesional*

- **2. Documentos que necesitarás para el proceso:**
- **•** CURP
- **•** e.firma vigente.
- **•** Tarjeta de crédito o débito para efectuar el pago en línea.
- **•** Correo electrónico.
- **3. Recibe tu cédula electrónica**

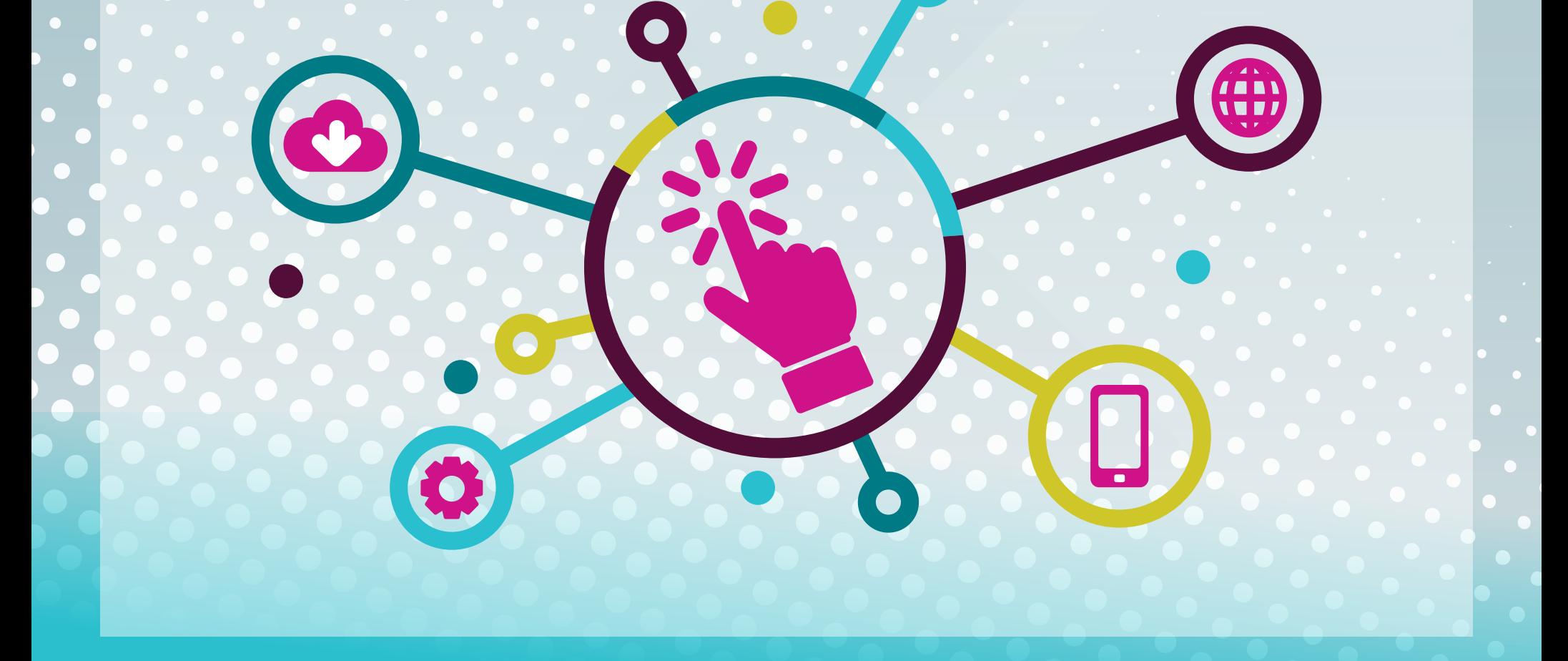

## Trámite Digital para **Cédula profesional electrónica**

Informes: *docencia@colsan.edu.mx* **•** Teléfono: 01 (444) 8 11 01 01 Ext. 8112 y 8114

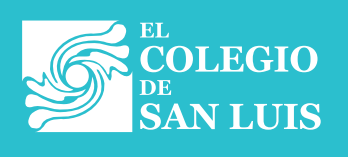

Dirección de Docencia